## Оплата товара наличными в «Курьере»

Последние изменения: 2024-03-26

Если при [продаже](https://www.cleverence.ru/support/29811/) товара клиент выбрал способ оплаты — наличными, курьер должен:

1. Выбрать пункт «Наличными» в окне приема оплаты. В следующем окне можно подтвердить или скорректировать сумму, внесенную клиентом и нажать «Продолжить».

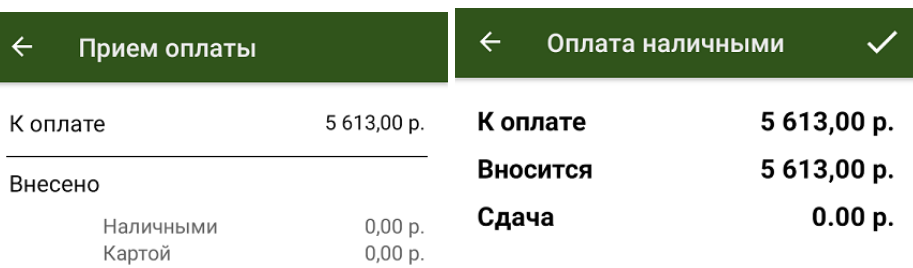

## 5613,00 p. Осталось оплатить

## Предпочтительный способ оплаты: «Наличный расчет»  $\ominus$

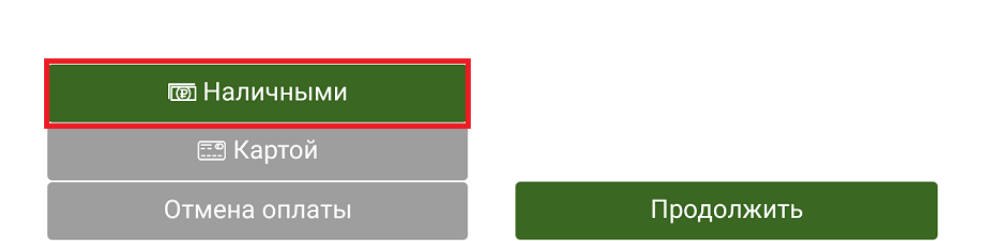

2. Если к ТСД [подключена](https://www.cleverence.ru/support/category:733/) ККМ, распечатайте физический чек, или отправьте его электронную версию на один из возможных адресов.

Внесено наличными:

 $\bigoplus$ 

5613

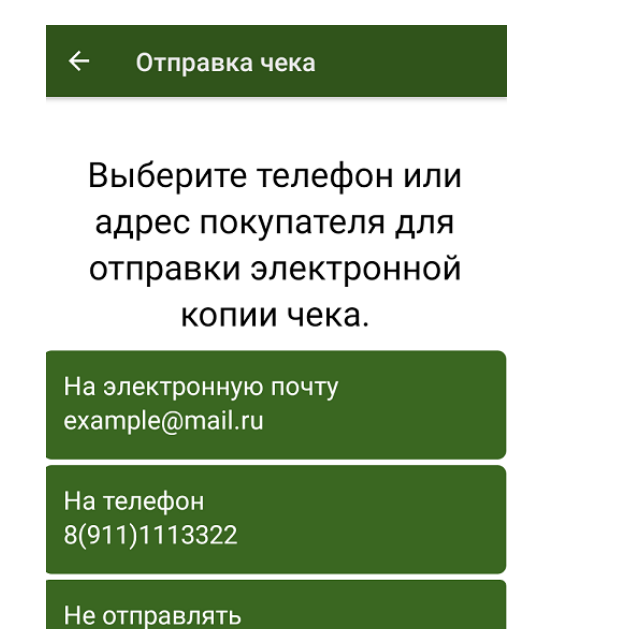

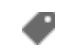

## Не нашли что искали?

 $\odot$ 

Задать вопрос в техническую поддержку